## OTF Studio による Integral Value(積分値)の計算

## 互換モード

互換モードは、OptiLayer などの他の薄膜ソフトウェアパッケージとの下位互換性のために導入さ れています。このモードでは、OTF Studio は指定された値の範囲に対して単純な合計を実行しま す。

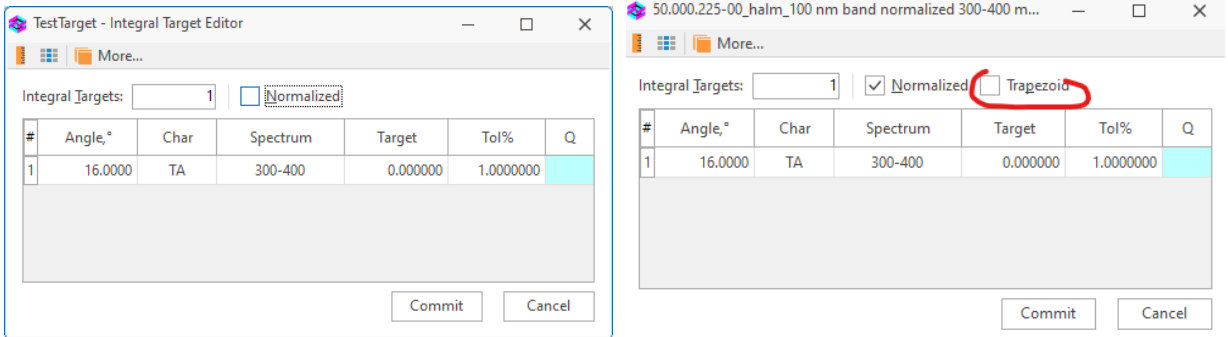

## 図 **1.** 積分ターゲットの設定ウィンドウ(互換モード)

Spectrum オブジェクトは intensity 値を設定した波長グリッド(λ<sub>ί</sub>, i= 1,…, Ns<sub>ί</sub>)を指定します。 [Normalized] オプションがオフの場合、OTF Studio は対応する積分値を次のように計算します。

$$
I_0 = \sum_{i=1}^N s_i T(\lambda_i)
$$

ここで、T(X)は設定ウィンドウで選択したスペクトル特性です(図1).

「Normalized」オプションがオンの場合、OTF Studio はスペクトルsiに関して正規化を実行しま す。

$$
I_n = \left[\sum_{i=1}^N s_i T(\lambda_i)\right] \left[\sum_{i=1}^N s_i\right]^{-1}
$$

互換モードの問題は、波長λに非等間隔グリッドが選択されている場合、計算した積分の近似値が 信頼できないことです。

## 積分値近似の台形ルール

バージョン 24.11 以降の OTF Studio では、Integral Value エディターに「Trapezoid(台形)」オプシ ョンが導入されています。

Trapezoid がオンの場合、積分値の計算には積分近似として非常に一般的な台形公式が使用されま す。

$$
I = \frac{1}{b-a} \int_a^b s(\lambda) T(\lambda) d\lambda \approx \frac{1}{b-a} \sum_{i=2}^N \frac{y(\lambda_{i-1}) + y(\lambda_i)}{2} \Delta \lambda_i
$$

ここで、Δ $\lambda_i = \lambda_i - \lambda_{i-1}$  および  $y(\lambda) = s(\lambda)T(\lambda)$  です。

この数式は、関数値への参照が一度だけ実行される形の式に上書き可能です。

$$
\sum_{i=2}^{N} \frac{y(\lambda_{i-1}) + y(\lambda_i)}{2} \Delta \lambda_i = \frac{1}{2} [y(\lambda_1) \Delta \lambda_2 + y(\lambda_N) \Delta \lambda_N] + \sum_{i=2}^{N-1} y(\lambda_i) \frac{\lambda_{i+1} - \lambda_{i-1}}{2}
$$

[Normalized]オプションを有効にした場合、計算式は次のようになります。

$$
I_n = \left[\int_a^b s(\lambda) T(\lambda) d\lambda\right] \left[\int_a^b s(\lambda) d\lambda\right]^{-1}
$$

台形近似は、両方の積分の計算で使用されます。